## Guide to Subscribing to the Charter Schools ADM Projection System (CSADM)

Please use this handout to learn how to access the Charter Schools ADM Projection System for the first time.

If you have questions on this handout or how to navigate within the Charter Schools ADM Projection System, please contact Angela Harrison at (919) 807- 3734.

## Guide to Subscribing to the Charter School ADM Projection System (CSADM)

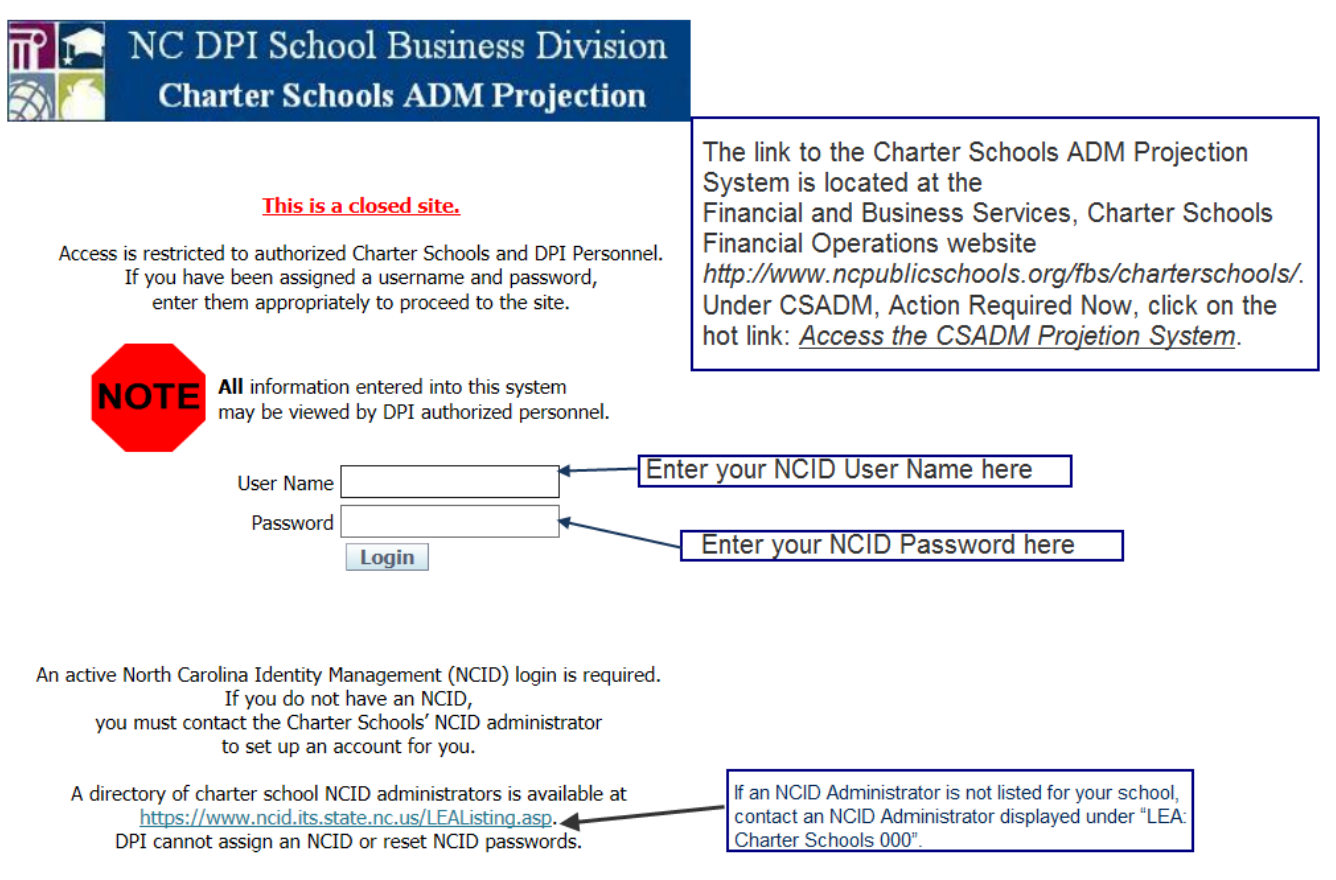

If you have forgotten your User Name or Password, or need to register / obtain an NCID, please go to the NCID website to retrieve/reset your login information.

## Guide to Subscribing to the Charter School ADM Projection System (CSADM)

Once you have entered your NCID Username and Password for the first time only, you will need to complete this screen to subscribe to the Charter Schools ADM Projection System

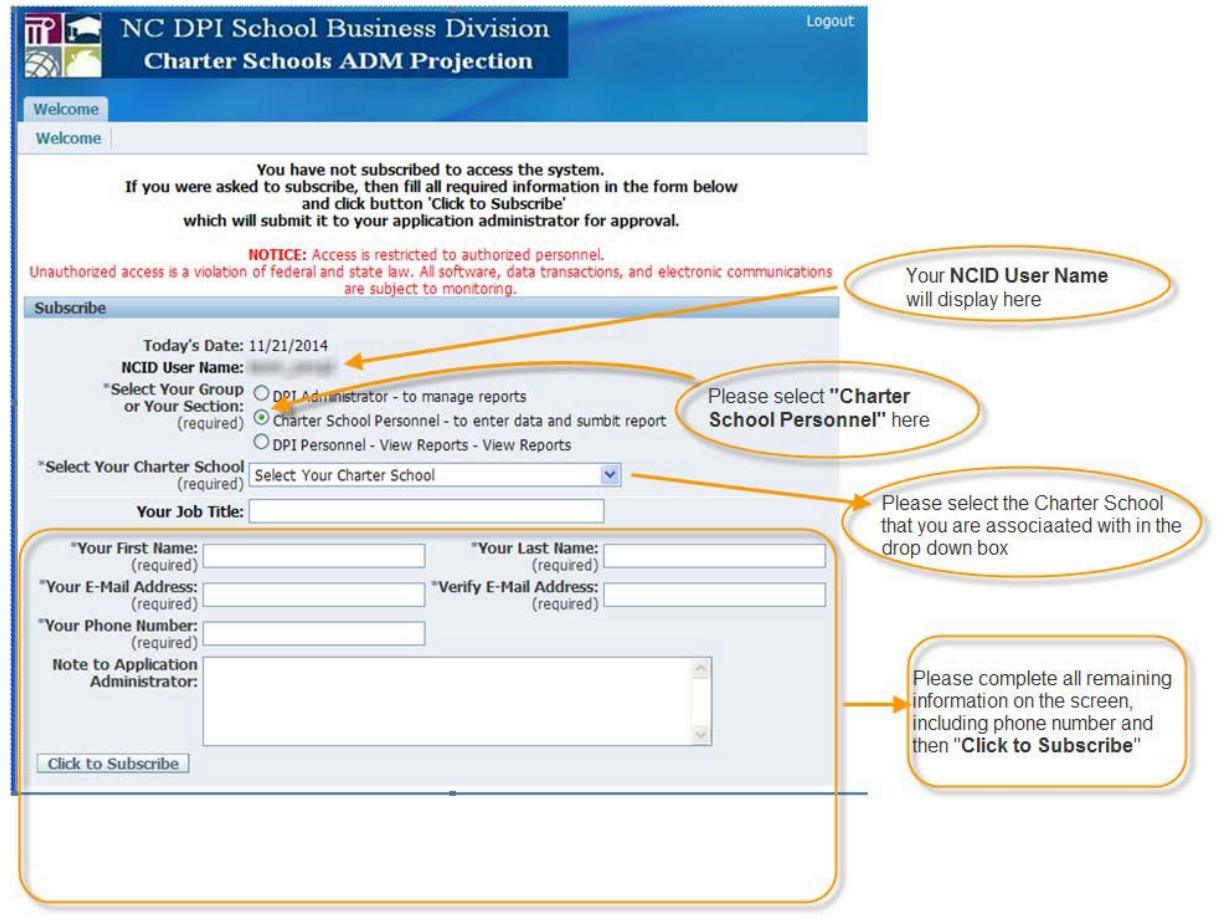

## Guide to Subscribing to the Charter School ADM Projection System (CSADM)

- Once you have clicked the "Click to Subscribe" button on the previous screen, a message will appear indicating you have subscribed.
- Logout of the application.
- Wait to receive an email stating your subscription has been approved, then you may log back into the application.